## [UCC-Client](https://wiki.ucware.com/gui/ucc-client?do=showtag&tag=gui%3AUCC-Client), [Anruf](https://wiki.ucware.com/func/anruf?do=showtag&tag=func%3AAnruf)

## **Endgerät steuern**

Mit dem UCC-Client können Sie bei Bedarf ein Tisch- oder DECT-Telefon **steuern**. Dadurch werden Anrufe, die Sie im Client starten oder annehmen, vollständig über das gewünschte Gerät abgewickelt.

Dies ist besonders empfehlenswert, wenn Sie mit dem UCC-Client arbeiten, Ihre Gespräche aber nicht am Headset führen können oder möchten.

Während der UCC-Client ein anderes Telefon steuert, gelten die folgenden Einschränkungen:

- Der Client selbst ist nicht erreichbar. Dies gilt für **alle** Durchwahlen, die auf dem zugehörigen Slot aktiv sind. Weichen Sie mit weiterhin benötigten Durchwahlen ggf. auf andere Slots aus.
- **Die Hauptseite** des Clients bietet nur begrenzten Zugriff auf aktuelle Anrufe. Konferenz- und Transfer-Funktionen sind nur am gesteuerten Gerät verfügbar.

Um ein Endgerät mit dem UCC-Client zu steuern, gehen Sie wie folgt vor:

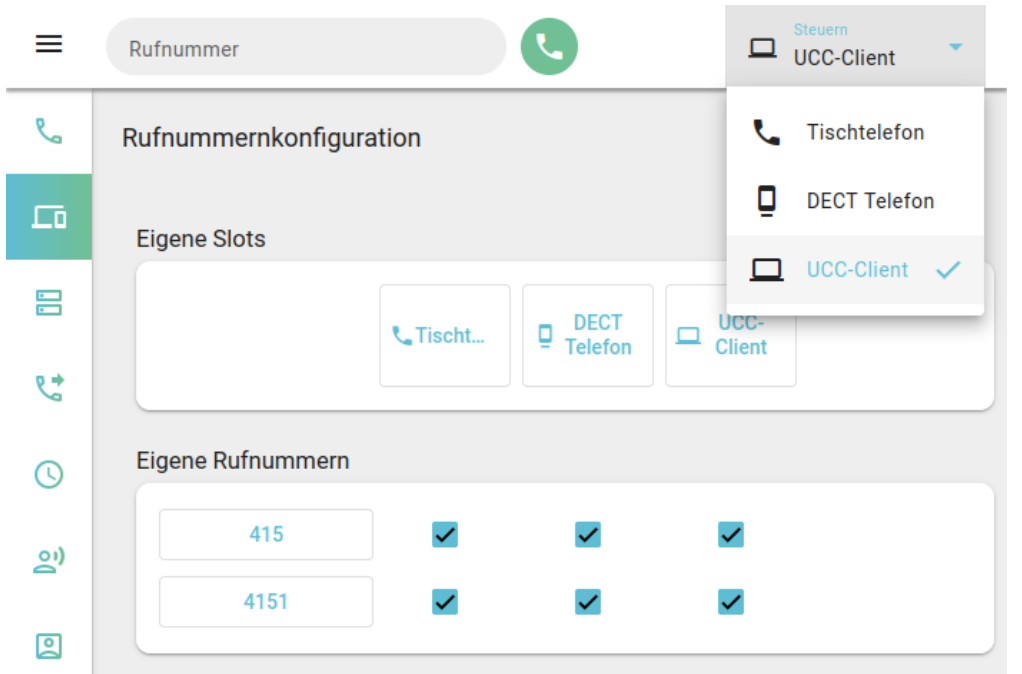

- 1. Öffnen Sie die XRufnummernkonfiguration des UCC-Clients.
- 2. Aktivieren Sie alle benötigten Rufnummern auf dem zu steuernden [Slot.](https://wiki.ucware.com/benutzerhandbuch/rufnummernkonfiguration/allg)

Beachten Sie dabei die individuellen Bezeichnungen Ihrer Slots.

- 3. Melden Sie sich auf dem zu steuernden Gerät an.
- 4. Wählen Sie das Gerät in der Kopfleiste unter **Steuern** aus.

Zum Beenden der Steuerung wählen Sie den **UCC-Client aus.** 

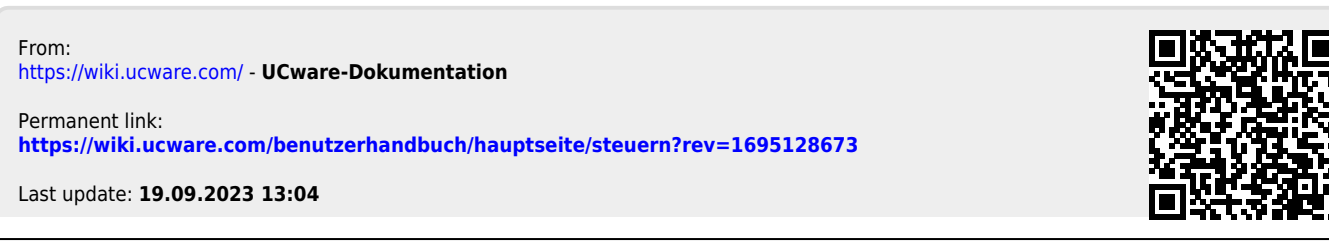